# BJ-857-C BJoy Stick - C

Manual de Instrucciones

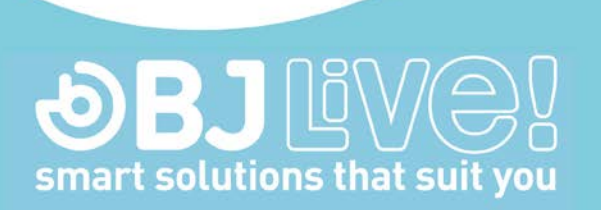

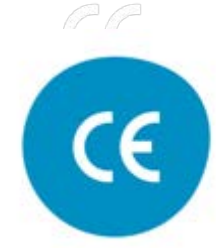

c.Mare de Déu del Coll, 70,Local|08023|Barcelona|Spain|t.+34 93 285 04 37|fax + 34 93 553 56 34| info@bjliveat.com | www.bjliveat.com

# **1\_Introducción**

El emulador de ratón BJoy Stick C es un dispositivo que se comporta como un ratón convencional y que está especialmente diseñado para facilitar su acceso, tanto al joystick que permite desplazar el cursor, como a los pulsadores que activan las funciones habituales asociadas a los clics de un ratón.

Las principales características del dispositivo son:

- Joystick robusto.
- Pulsadores para cuatro funciones diferentes de los clics
- Pulsadores grandes con posibilidad de cobertor.
- Tapas e iconos de los pulsadores personalizables.
- Entradas para conmutadores externos.
- Control de movimiento sencillo: 4 u 8 direcciones.
- Velocidad independiente de la acción sobre el joystick.
- Antideslizante.
- Permite adaptarse a la posición del usuario, pudiendo ajustar las direcciones de movimiento según la orientación de montaje.
- No requiere ningún software de instalación: el sistema operativo lo reconoce directamente.
- El ratón es compatible en cualquier plataforma con entrada USB (Windows, Mac, Linux,…)
- Se pueden realizar las configuraciones habituales que ofrecen los sistemas operativos para el Mouse (cambio de tipo de puntero, opciones de clics, etc).
- Configurable y personalizable mediante el software BJoy Configurador que se suministra con el producto.
- La configuración queda almacenada en el dispositivo no en el PC, lo que facilita el uso del mismo dispositivo en diferentes ordenadores, sin tener que volver a configurarlo.

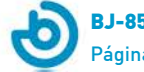

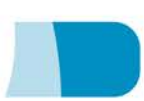

# **2\_Descripción y montaje del equipo.**

### **2.1 Descripción de equipo.**

El ratón BJoy Stick C se compone de las siguientes partes:

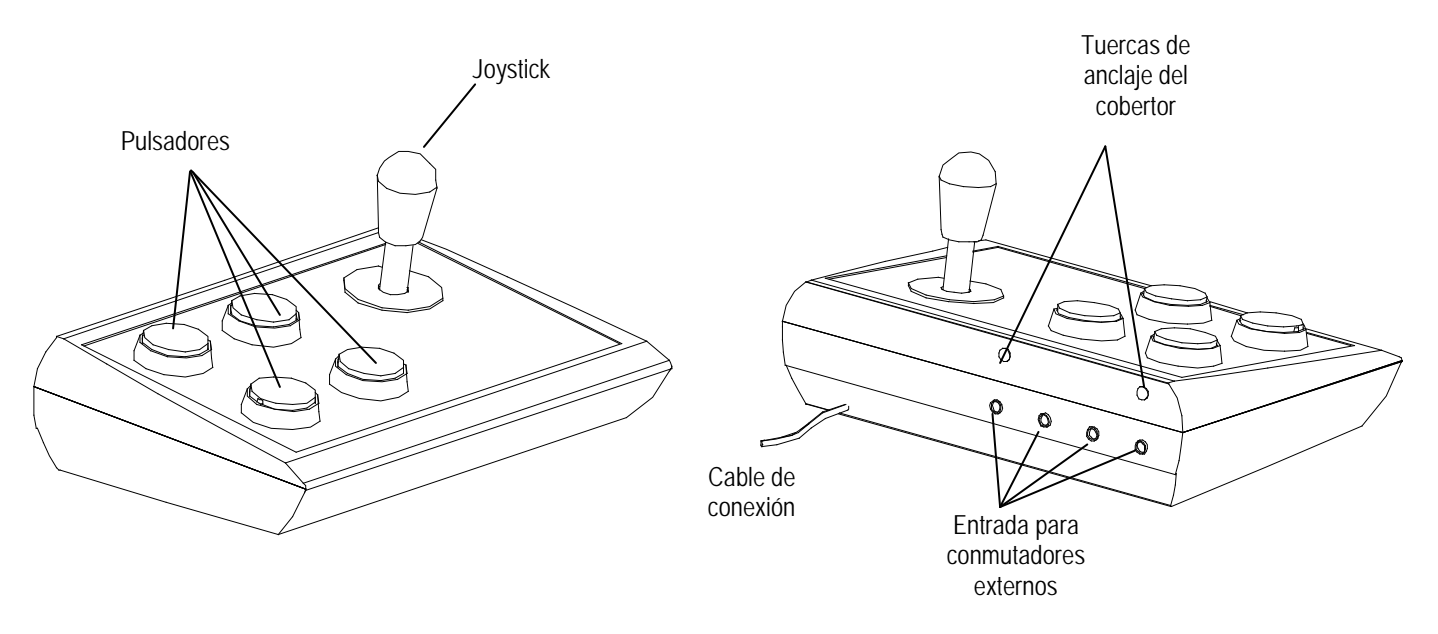

Fig. 1 Partes del ratón Bjoy stick C

El joystick permite realizar los desplazamientos del cursor. Admite movimientos verticales, horizontales y en diagonal. Si interesa, con el programa de configuración se pueden bloquear los movimientos en diagonal.

El dispositivo dispone de cuatro pulsadores para realizar cuatro acciones distintas, correspondientes a las funciones de los clics de un ratón convencional: clic izquierdo, clic derecho, doble clic y arrastrar (equivalente a mantener el clic izquierdo pulsado).

La función de cada botón se puede asignar mediante el programa de configuración. La configuración grabada por defecto en el producto es:

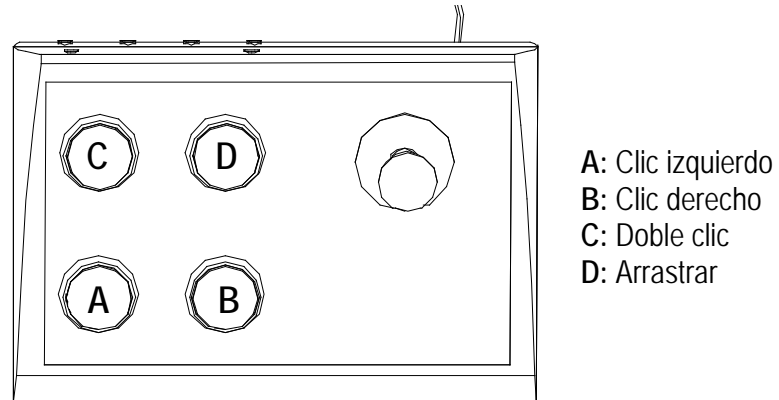

Fig.2 Asignación por defecto de las funciones a los pulsadores

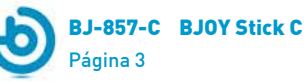

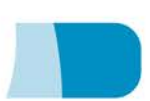

Las entradas de conmutador son conectores que permiten conectar conmutadores externos. Cada una de las entradas de conmutador está asociada a uno de los pulsadores, y por tanto tendrá asignada la misma función que éste. Las entradas están identificadas con las letras A, B, C, D siguiendo el mismo esquema de la figura 2.

### **2.2 Montaje del cobertor.**

El ratón BJoy Stick C dispone de un cobertor de metacrilato para proteger los pulsadores y evitar pulsaciones involuntarias de los mismos.

Para montar el cobertor se debe encarar primero por la parte delantera del equipo (Fig. 3). Girándolo posteriormente para posicionarlo correctamente.

Una vez montado, se debe sujetar con los tornillos plásticos que se adjuntan con el producto.

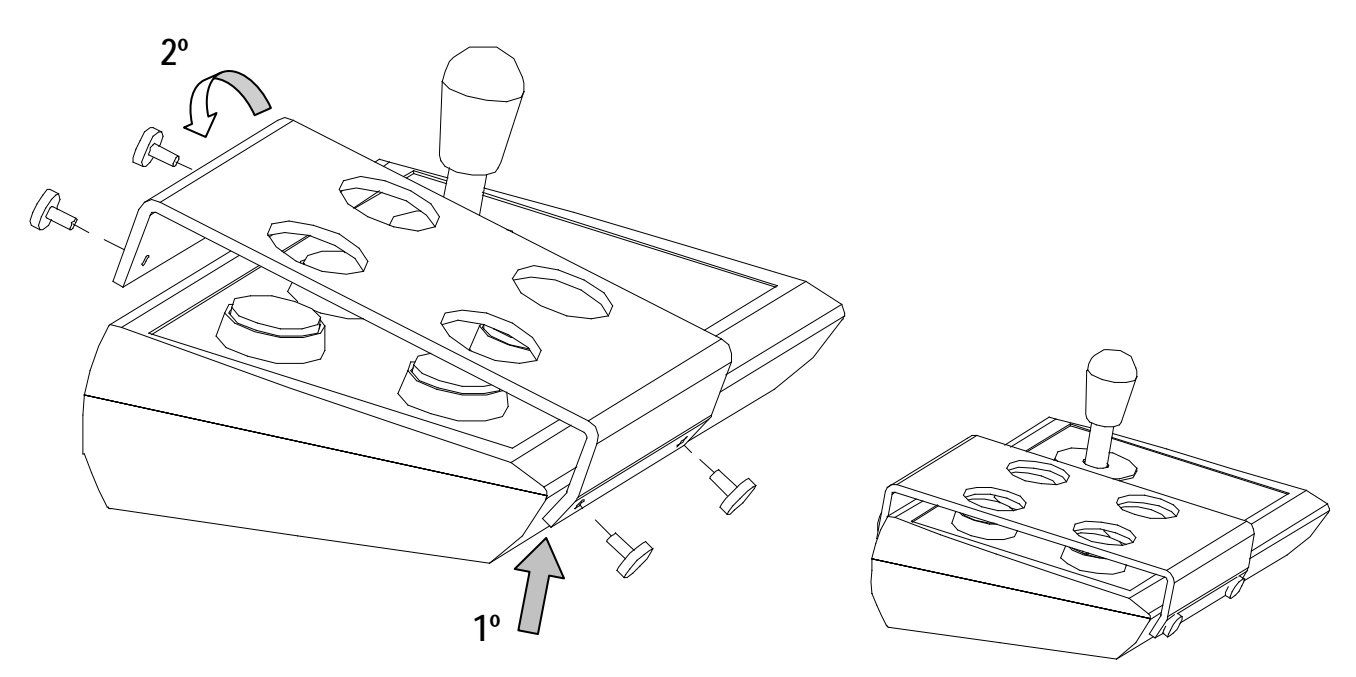

Fig. 3. Montaje del cobertor.

### **2.3 Cambio de las tapas de los pulsadores.**

Si lo desea puede cambiar las tapas de los pulsadores. De esta forma podrá escoger entre las tapas que desee (transparentes o de colores) y podrá cambiar los iconos utilizados para señalizar los pulsadores.

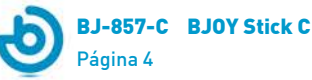

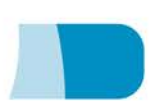

Para cambiar las tapas de los pulsadores basta que las extraiga introduciendo algún objeto por la ranura de que dispone la tapa y realice palanca hacia el exterior del pulsador (Fig. 4)

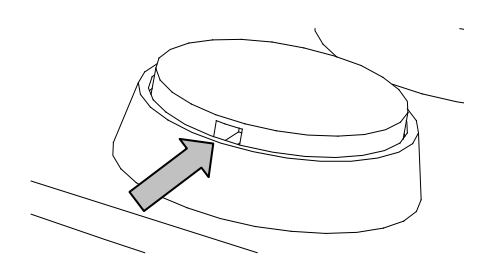

Fig. 4 Cambio de las tapas de los pulsadores

# **3\_Uso del ratón BJoy Stick C**

Para el uso del ratón Bjoy stick C, se debe conectar el cable de conexión a un puerto USB del ordenador. Una vez el ordenador ha reconocido el dispositivo, ya se puede utilizar el ratón.

Para mover el cursor basta que desplace el joystick en la dirección deseada. A la hora de desplazar el cursor se debe tener en cuenta que la velocidad no depende de la inclinación del joystick respecto la posición central, lo que facilita su control.

Para hacer los clics se deben accionar los correspondientes pulsadores. La función de arrastrar, se activa pulsando una vez el pulsador. A partir de ese momento el cursor se mantiene activado, como si se estuviese pulsado el clic izquierdo. Para desactivar esta función se debe pulsar nuevamente el pulsador de arrastrar.

Hay que tener en cuenta que tanto las acciones sobre los pulsadores como los movimientos del cursor, se pueden configurar mediante el software de configuración que se describe más adelante.

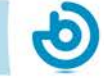

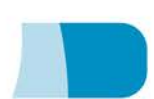

# **4\_Programa de configuración Bjoy stick C**

El programa de configuración Bjoy stick C le permitirá realizar ajustes en el comportamiento del ratón para adecuarlo a sus necesidades.

### **4.1. Instalación:**

Para la instalación del programa se deben seguir los siguientes pasos:

- **1º** Introduzca el CD que acompaña al ratón BJoy, en la unidad de CD-ROM de su ordenador. NOTA: Si su ordenador no dispone de unidad de CD-ROM, puede copiar el contenido del CD en una memoria USB o cualquier otra unidad extraíble.
- **2º** El programa de instalación se iniciará automáticamente. En caso contrario, navegue hasta su unidad de CD o unidad extraíble y ejecute el archivo "setup.exe".
- **3º** Una vez iniciada la instalación el programa le guiará a lo largo del proceso. Es recomendable cerrar el resto de programas durante la instalación. Debe pulsar "Siguiente" para continuar con el proceso.
- **4º** Puede modificar el directorio de instalación del programa, la localización del acceso directo al programa en el Menú de Inicio. También puede crear un acceso directo a la aplicación en el Escritorio.
- **5º** Una vez elegidas las opciones de instalación, pulse "Instalar" para instalar el programa en su ordenador.
- **6º** Cuando la instalación haya finalizado, pulse "Finalizar" para salir del instalador.

El programa de configuración BJOY también **se puede descargar** desde esta **dirección web**:

<http://bjoy.bj-adaptaciones.com/la-gama-bjoy/bjoy-button.html>

En este caso, para la instalación del programa se deben seguir los siguientes pasos:

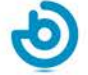

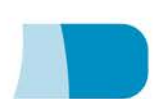

- **1º** Copie esta URL en la barra de direcciones de su navegador
- **2º** Guarde el archivo BJOYSetup.exe en su ordenador.
- **3º** Inicie la instalación haciendo doble clic en el icono del archivo ejecutable (BJOYSetup.exe).
- **4º** Seleccione el idioma a utilizar durante la instalación.
- **5º** Una vez iniciada la instalación el programa le guiará a lo largo del proceso. Es recomendable cerrar el resto de programas durante la instalación. Debe pulsar "Siguiente" para continuar con el proceso.
- **6º** Cuando la instalación haya finalizado, pulse "Finalizar" para salir del instalador.

#### **4.2. Configuración:**

IMPORTANTE**:** para poder acceder a las diferentes opciones de configuración necesita tener algún dispositivo BJoy conectado al ordenador.

En el caso de que no tenga ningún dispositivo BJoy conectado aparecerá la siguiente pantalla:

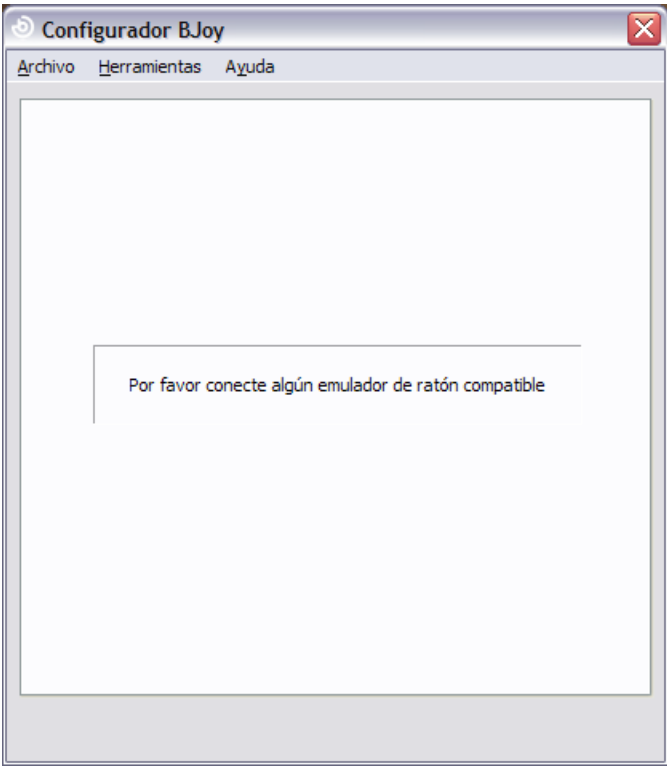

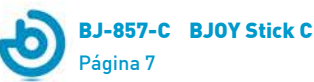

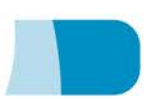

IMPORTANTE: siempre que desee que los cambios de configuración se apliquen al dispositivo BJoy deberá seleccionar el botón "Aplicar" que aparece en la parte inferior derecha del programa.

### **El manual de uso del software BJOY está disponible en el menú "Ayuda".**

#### **4.3 Guardar una configuración**

Si desea guardar una configuración una vez hechos todos los ajustes, se deben seguir los siguientes pasos:

- **1º** Seleccionar el menú "Archivo"
- **2º** Seleccionar la opción "Guardar configuración"
- **3º** Asignar un nombre y una ubicación para guardar el archivo en el siguiente cuadro de diálogo. Aceptar activando el botón de "Guardar"

#### **4.4 Cargar una configuración**

Si desea recuperar una configuración ya creada para modificarla o volcarla al ratón, se deben seguir los siguientes pasos:

- **1º** Activar el menú "Archivo"
- **2º** Seleccionar la opción "Cargar configuración"
- **3º** Buscar el fichero correspondiente a una configuración ya guardada (los ficheros se guardan con la extensión ".bjoy". Activar el botón "Abrir" en el mismo cuadro de diálogo.

Si desea cargar la configuración sobre el dispositivo debe activar el botón de "Aplicar".

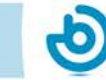

#### **4.5 Cambio de idioma.**

Para cambiar el idioma del programa debe seguir los siguientes pasos:

- **1º** Activar el menú "Herramientas"
- **2º** Seleccionar la opción "Cambiar idioma"
- **3º** En el cuadro siguiente seleccionar el idioma deseado y validarlo con la opción "Aceptar"

# **5\_Mantenimiento del equipo.**

Para el mantenimiento y limpieza del equipo tenga las siguientes precauciones:

- o No conecte el equipo a otro tipo de conexiones que no sean puertos USB.
- o Para conectar y desconectar el cable sujételo siempre por el conector del mismo. No estire directamente del cable.
- o Evite golpear el cobertor de metacrilato con objetos punzantes o cortantes.
- o Para la limpieza del equipo, límpielo con un trapo humedecido ligeramente en agua. No utilice sustancias abrasivas.
- o Para la limpieza del cobertor utilice un paño suave de algondón para evitar que se raye.
- o Evite que puedan entrar líquidos en el interior de la caja del joystick ya que pueden dañar seriamente al equipo.
- o Este equipo no está diseñado para su uso en exteriores.
- o En caso de avería no manipule el dispositivo.

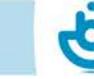

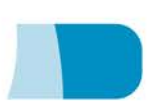

### **6\_Características.**

- o Conexión USB.
- o Tensión de funcionamiento: 5V.
- o Corriente de funcionamiento: 50mA
- o Dimensiones: 290 x 220 x 160 mm.
- o Este producto cumple las directivas europeas 2004/108/CE, puede consultar la declaración de conformidad en la página web indicada en este manual.

# **7\_Eliminación del producto**

- o Al finalizar su vida útil del producto ni este ni sus accesorios electrónicos (como por ejemplo el cable USB) deberán eliminarse junto con otros residuos domésticos.
- o Para evitar los posibles daños al medio ambiente o a la salud humana que representa la eliminación incontrolada de residuos, separe estos productos de otros tipos de residuos y recíclelos correctamente. De esta forma se promueve la reutilización sostenible de recursos materiales.
- o Los usuarios particulares pueden contactar con el establecimiento donde adquirieron el producto o con las autoridades locales pertinentes para informarse sobre cómo y dónde pueden llevarlo para que sea sometido a un reciclaje ecológico y seguro.

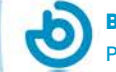

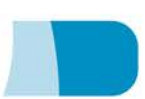

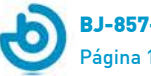

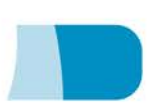

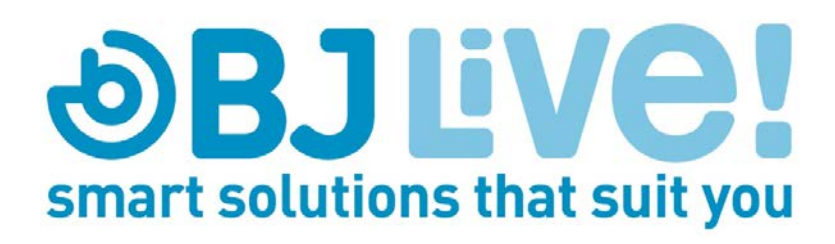